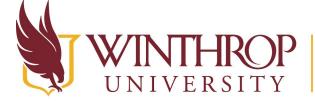

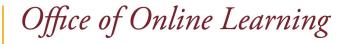

www.winthrop.edu/onlinelearning

**Juried Assessment Tutorial** 

## Overview

This tutorial will explain how to review student artifacts (portfolio submissions) after evaluators have been assigned to them. Follow the steps below to access and score the artifacts. Alternatively, you will receive an email with a subject line of Evaluation Session Started, which contains a link to view the submissions and begin evaluating. If you choose to use the link provided in the email, click on the link, log into Blackboard, then begin at Step 4.

## Step 1

Log in to Blackboard. On the left navigation menu, click Activity Stream.

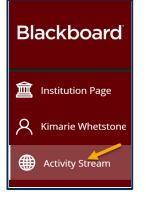

# Step 2

Click on the Goals and Assessment notification, which indicates that you have been added as an evaluator for a particular evaluation session.

| Strea     | am           |                                                          |  |
|-----------|--------------|----------------------------------------------------------|--|
| System No | otifications |                                                          |  |
| 12        | May 7, 2021  | Recent<br>Goals and Assessment<br>Added as an evaluator: |  |

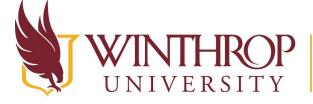

**P** | Office of Online Learning

www.winthrop.edu/onlinelearning

# Step 3

You should now see the list of all student artifacts that you have been assigned to review. If you have been assigned a due date, you will see that in the top left. The number of artifacts you have evaluated and the total number of artifacts available to you are noted just underneath the due date.

| details and a grading rubric for you to ase during | ryour evaluation. | Ν                 |                 |
|----------------------------------------------------|-------------------|-------------------|-----------------|
| Evaluate                                           |                   | 1,3               |                 |
| Due Date: None                                     |                   |                   |                 |
| Evaluation Progress: 0 / 9                         |                   |                   |                 |
| Item Name                                          | Student Name      | Evaluation Status | Evaluation Date |
| Senior Capstone Senior Capstone                    | FA User 3         | - 21<br>          | -               |
| Senior Capstone                                    | FA User 4         |                   |                 |

# Step 4

Select the artifacts you want to view by clicking in the box next to the artifact name, this will highlight the artifacts you are going to open. You can click on the box next to Item Name to select all students listed. Once you have selected all the artifacts you want to view, click the Evaluate button at the top or bottom of the list.

| Evaluate                                                                                                    |              |                   |                 |  |
|----------------------------------------------------------------------------------------------------|--------------|-------------------|-----------------|--|
| Due Date: None<br>Evaluation Progress: 0 / 9                                                                                                    |              |                   |                 |  |
| Evaluate                                                                                                    | Student Name | Evaluation Status | Evaluation Date |  |
| Senior Capstone Senior Capstone                                                                                                    | FA User 3    | -                 | -               |  |
| Senior Capstone 📀                                                                                                    | FA User 4    | -                 |                 |  |
| Senior Capstone Senior Capstone Senior Caps | FA User 9    | -                 |                 |  |
| <ul> <li>Senior Capstone 😒</li> </ul>                                                                                                    | FA User 10   | -                 |                 |  |
| <ul> <li>Senior Capstone S</li> </ul>                                                                                                    | FA User 8    | -                 | -               |  |
| Senior Capstone Senior Capstone                                                                                                    | FA User 1    | -                 |                 |  |
| - Canior Canatana -                                                                                                    | EA Lloor O   |                   |                 |  |

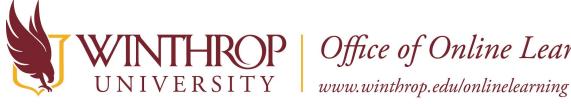

**IROP** | Office of Online Learning

## Step 5

The review page for the first selected artifact will open. Under the General Information tab you will see the Title and Description of the artifact, the Course it was submitted through, and any files that were attached to the assignment instructions. You can click on the Alignments tab to view the Learning Outcomes that this artifact has been associated with. The link in the Associated Rubrics box (right) will give a description and information about the rubric you will use to score the artifact.

|   | Evaluate Senior Capstone for FA User 4<br>To begin evaluating the submission, click Evaluate and use the rubric to grade the submission. |                                                                                                    |                                           |  |
|---|----------------------------------------------------------------------------------------------------|----------------------------------------------------------------------------------------------------|-------------------------------------------|--|
| U | ser:FA User                                                                                                    | 4                                                                                                    | Return to Listing                         |  |
|   | General I                                                                                                    | Information Alignments                                                                                                    | Associated Rubrics                        |  |
|   | Title                                                                                                    | Senior Capstone                                                                                                    | O Keystone Assessment for B.F.A Portfolio |  |
|   | Descriptio                                                                                                    | Seriors submit.         L3           1. Ink to vebsite?         2. artists statiment?           2. artists statiment?         3. images?           Glaudia?? - what would work best here??         3. | Evaluate  General Comments                |  |
|   | Course                                                                                                    | Fine Arts Common Assessment/Portfolio (Fine_Arts_Common_Assessment_Portfolio)                                                                                                    |                                           |  |
|   | Status                                                                                                    | In Progress                                                                                                    | Add Comment                               |  |
|   | Student                                                                                                    | formation<br>FA User 4<br>Date: 4/22/20 1.38 PM                                                                                                    |                                           |  |
|   | Submission 1                                                                                                    |                                                                                                    |                                           |  |
|   | Related Files                                                                                                    | s 4, FA User - Senior Capstone pdf                                                                                                    |                                           |  |

# Step 6

To review the student's artifact, click on the link in the Sample Information box (bottom left). The file will open in a separate window. Once you are finished reviewing the file, you can close that window.

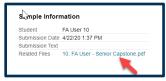

# Step 7

To score the artifact, click on the word Evaluate in the Associated Rubrics box.

|            | Ite Senior Capstone for FA User 4<br>aluating the submission, click Evaluate and use the rubric to grad                    | e the submission.                       |
|------------|----------------------------------------------------------------------------------------------------|-----------------------------------------|
| er:FA User | 4                                                                                                    | Return to Listing                       |
| General I  | nformation Alignments                                                                                                    | Associated Rubrics                      |
| Title      | Senior Capstone                                                                                                    | Keystone Assessment for B.F.A Portfolio |
| Descriptio | in Seniors submit.<br>1. link to wobsite?<br>2. artists statment?<br>3. images?<br>Claudia?? - what would work best here?? | Evaluate General Comments               |
| Course     | Fine Arts Common Assessment/Portfolio<br>(Fine_Arts_Common_Assessment_Portfolio)                                           | Add Comment                             |
| Status     | In Progress                                                                                                    |                                         |

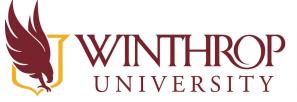

# Office of Online Learning

www.winthrop.edu/onlinelearning

#### Step 7a

The scoring criteria will appear on the same page. Click on the boxes next to Show Descriptions and Show Feedback so that you can view the criterion descriptions and leave written feedback related to your score. Note that this feedback is only accessible to the Assessment team, NOT to students. If you want to get feedback to the students, please talk to your Assessment team.

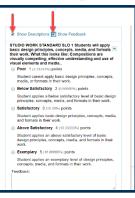

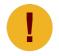

Note that feedback in the rubric is only accessible to the Assessment team, NOT to students. If you want to get feedback to the students, please talk to your Assessment team.

#### Step 7b

To score, click the circle next to the score you want to select. You will see a green check mark once it has been selected. When you are finished scoring that artifact, click the Save Rubric button at the bottom of the page.

|   | SLO 8 Students will model independent thought processes and profectional<br>competence in their art work. What this looks like: Students will deve. (Statestic)<br>original work based on personal interests to create well thought out and well<br>mode work. |
|---|----------------------------------------------------------------------------------------------------|
|   | Poor 1 (3.333376) points                                                                                                    |
|   | Students cannot model independent thought processes and professional<br>competence in their adwork.                                                                                                    |
|   | Selow Satisfactory 2 (5.66666%) points                                                                                                    |
| _ | Bludents can partially model independent thought processes and professional<br>competence in their advork.                                                                                                    |
|   | Satisfactory 3 (10.00%) pends                                                                                                    |
|   | Students can model independent thought processes and professional<br>competence in their adwark.                                                                                                    |
|   | Above Satisfactory 4 (13.333374) points                                                                                                    |
|   | Students can model independent thought processes and professional<br>completence in their attwork with above average skill.                                                                                                    |
|   | Exemplary 5 (10.000076) points                                                                                                    |
|   | Students can model independent thought processes and professional<br>compotence in their adwark with exemplary skill                                                                                                    |
|   | Feedback.                                                                                                    |
|   | Type your feedback in this box                                                                                                    |
|   | ,                                                                                                    |
|   | alig                                                                                                    |
|   | Raw Total: 2.09 (of 50)<br>Change the number of points out of 30 to:                                                                                                    |
|   | Feedback: Students will not see this feedback unless you set the rubric grading score to be visible to the students                                                                                                    |
|   |                                                                                                    |
|   | ag                                                                                                    |
|   | Cancel Save Rubric                                                                                                    |

# Step 8

After the score has been saved, you will see a brief message at the top of the screen stating Rubric Evaluation has been submitted.

| Evaluate Senior Capstone for FA User 10<br>To begin evaluating the milmianion, click Evaluate and use the rubric to grade the milmianion.                                                                                                    |                                                                                                    |  |  |
|----------------------------------------------------------------------------------------------------|----------------------------------------------------------------------------------------------------|--|--|
| User FA User 10                                                                                                    | Return to Listing                                                                                                    |  |  |
| General Information Algoments                                                                                                    | Associated Rubrics                                                                                                    |  |  |
| Title         Sentor Capabone           Decorption Famors submit,<br>1 entres submit,<br>2 antiget         Famors submit,<br>2 antiget           3 maged?         Sentor Submit,<br>2 antiget           Course         Famor Submit, Portfolio (Fine, Arts_Common, Assessment, Portfolio)           Status         In Progress | Refere Evaluation has been subortified.     Kentres Annumane for EFA Particles     Description     Econ     2.3 (6 out of 3) |  |  |
|                                                                                                    |                                                                                                    |  |  |

# Step 9

You can move to the next artifact using the arrows in the top right, or you can return to the full list of artifacts by clicking on Return to Listing button.

| Evaluate Senior Capstone for FA User 10 To legie inclusion distribution, disk Evaluate and use the rubric to greate the admitrixies.                                                                                                    |                                        |  |  |
|----------------------------------------------------------------------------------------------------|----------------------------------------|--|--|
| User FA User 10 Return to Listing 1 of 2                                                                                                    |                                        |  |  |
| General Information Alignments                                                                                                    | Associated Rubrics                     |  |  |
| Tite Senior Capstone                                                                                                    | Keyntens Ameriment for B.F.A.Portfolio |  |  |
| Description Seniors submit.<br>1. link to website?                                                                                                    | Description                            |  |  |
| 2 artists statiment/<br>3 artists statiment/<br>3 images/<br>Characteria, who was default for the control of the control of the control | Score                                  |  |  |